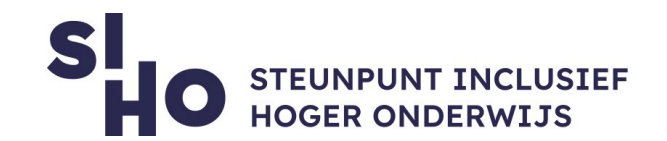

# 1. Wat?

 $\Box$  Met de functie 'Vertalen' vertaal je heel eenvoudig je tekst in Word, Excel en PowerPoint naar een andere taal.

#### 2. Voor wie en waarom?

 $\Box$  Vertalen in Word vormt een meerwaarde voor elke docent en student die met anderstalige teksten bezig is.

### 3. Hoe werkt het?

- **Een heel document vertalen (Word)** 
	- Selecteer Controleren > Vertalen > Document vertalen.
	- $\Box$  Selecteer je taal om de vertaling te zien.
	- $\Box$  Selecteer Vertalen. Er wordt een kopie van het vertaalde document in een afzonderlijk venster geopend.

#### **Geslecteerde tekst vertalen (Word, PPT, Excel)**

- $\Box$  Markeer de tekst in je document dat je wilt vertalen.
- $\Box$  Selecteer Controleren > Vertalen > Selectie vertalen.
- $\Box$  Selecteer uw taal om de vertaling te zien.
- $\Box$  Selecteer Invoegen. De tekst die je in stap 1 hebt gemarkeerd, wordt vervangen door vertaalde tekst.

Aangezien dit een automatisch gegenereerde vertaling is, zijn aanpassingen soms nog nodig.

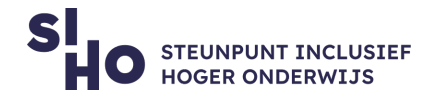

## 4. Prijs

Deze functie is **gratis** te gebruiken.

## 5. Taal

 $\Box$  Vertalen in Word is beschikbaar in meerdere talen, waaronder het Nederlands.

# 6. Type en platform

 Vertalen in Word is een **functie**, beschikbaar voor de laptop of PC (Windows en Maxc).

# 7. Meer weten?

□ [Lees hier meer over teksten vertalen in Word.](https://support.microsoft.com/nl-nl/office/tekst-in-een-andere-taal-vertalen-287380e4-a56c-48a1-9977-f2dca89ce93f#OfficeVersion=Mac)